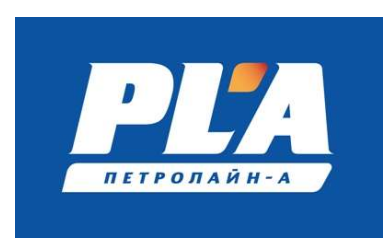

## СКПБ ДЭЛ-150

## Программное обеспечение модуля управления МУ-150, МУ-150Е

Инструкция по установке экземпляра программного обеспечения, предоставленного для проведения экспертной проверки.

© ООО НПП «Петролайн-А» 2022 г.

 Устройства необходимые для проведения установки ПО (контакты для связи +7 917 390-02-43; mitryasov@pla.ru)

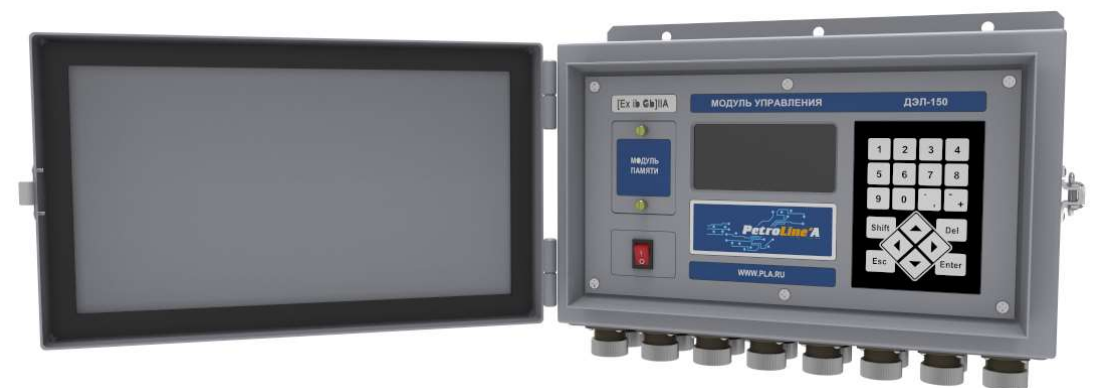

Рисунок 1. Модуль управления

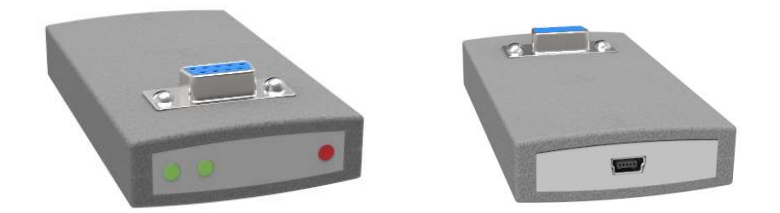

Рисунок 2. Интерфейсное устройство DEL-150SD

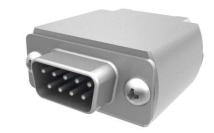

Рисунок 3. Модуль памяти

## Порядок действий

- o Распаковать в корневую папку модуля памяти прошивку firmware.fwc из архива firmware\_Vxxxx.zip.
- o Выключить прибор;
- o Установить модуль памяти, закрыть крышку внешнего накопителя.
- o Удерживая на клавиатуре одновременно две клавиши SHIFT+1, включить прибор. Должна начаться прошивка.
- o После прошивки на дисплее МУ могут появиться сообщения о необходимости сбросить настройки на заводские.
- ВНИМАНИЕ! Необходимо проверить ВСЕ настройки прибора (вес тали, коэффициент тали, скважина, куст и т.д.)